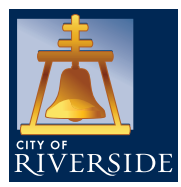

# **ITEMS NEEDED TO SUBMIT AN OPEN ENROLLMENT REQUEST**

- Names, social security numbers, and birth dates of benefit eligible dependents.
- 12-digit Primary Care Physician numbers for employee and each dependent if enrolling in a Blue Shield HMO plan: **[BlueShieldCA.com/FAD/Home](https://www.blueshieldca.com/fad/home)**
- Plan choices for Health, Dental, and Flexible Spending Accounts (FSA).
- Plan choice for other Optional Insurance Coverage (eligibility may be based on bargaining unit): Additional Life, Long Term Disability, Legal Insurance, and Critical Illness Insurance.
- Adding a dependent? Be sure to upload birth certificate, marriage certificate, etc. in Employee Online **no later than 5 p.m. on November 13, 2023**.
- 5-digit Employee ID Number and password.

#### $STEP 1 -$ **GETTING STARTED**

Open Enrollment changes will only be accepted via the Employee Online (EO) system through 5 p.m. on November 13, 2023. To access the EO system and for detailed Open Enrollment information, go to: **[RiversideCA.gov/human/employee-hub](https://riversideca.gov/human/employee-hub)**

### STEP 2 **DEPENDENT INFORMATION**

**Add, update or verify dependent information**. Add a new dependent profile, update or verify an existing dependent record in the "Dependent Information" screen. **Adding a dependent profile does NOT add them to your medical and/or dental plan**, you must proceed to Benefit Selection to add/drop new and existing dependents to/from your medical and/or dental plans.

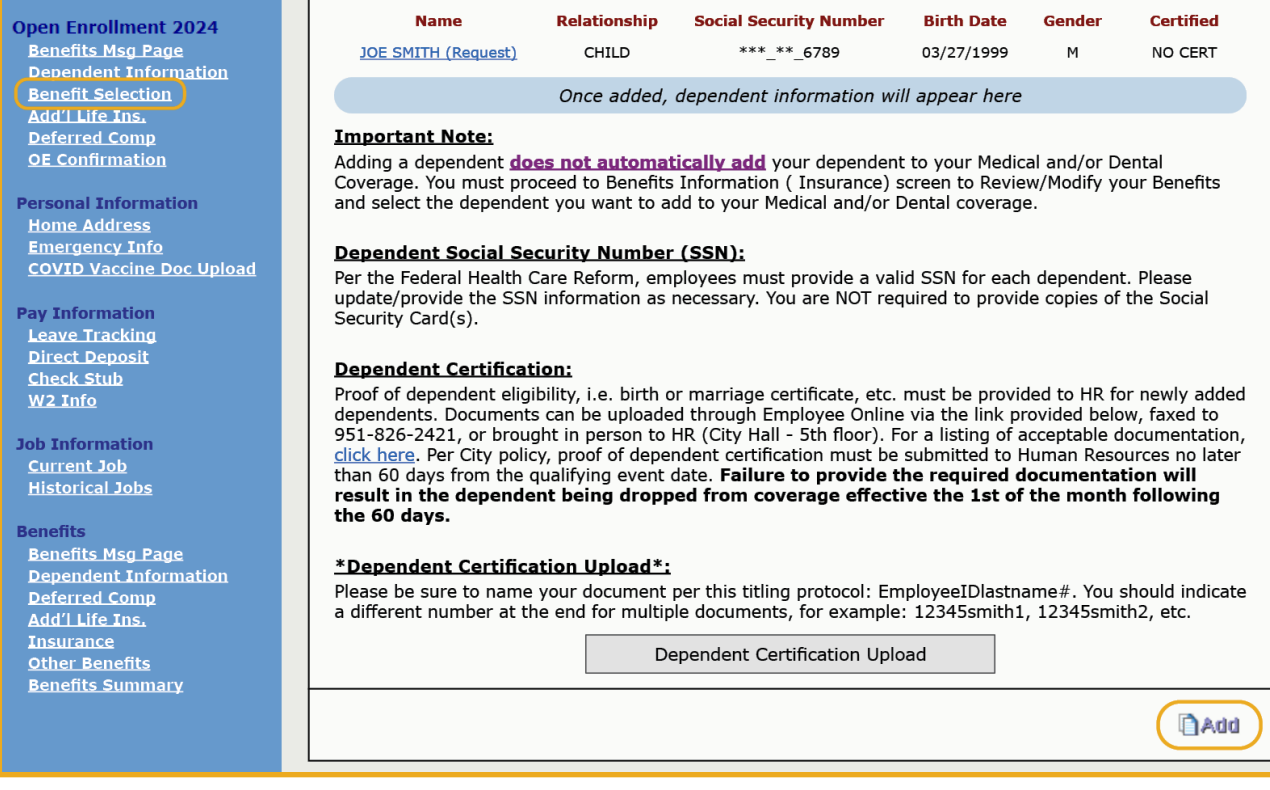

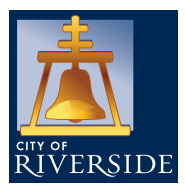

# **202 4 OPEN ENROLLMENT GUIDE OCTOBER 23 – NOVEMBER 13, 2023**

## STEP 2 **DEPENDENT INFORMATION**

After entering your dependent's information, upload your dependent certification and click "Save".

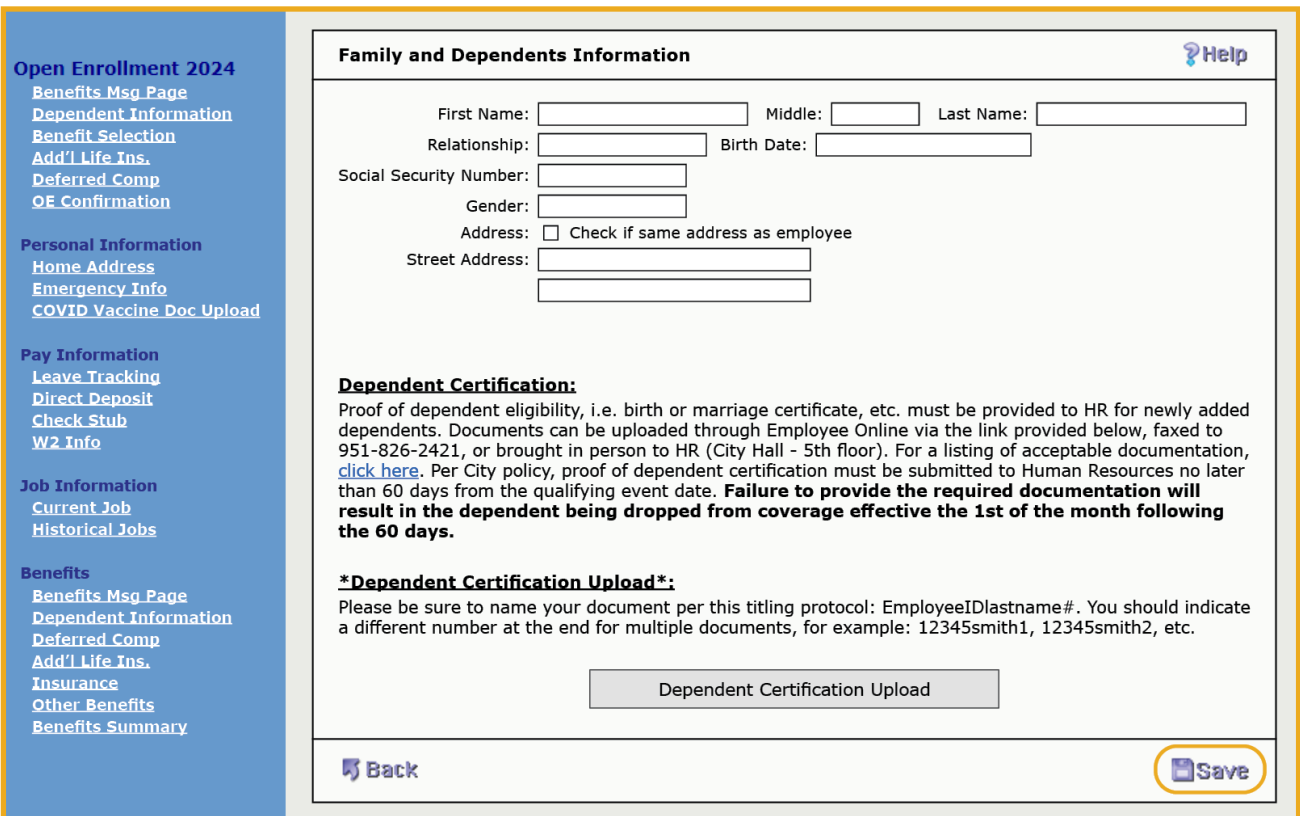

# STEP 3 **BENEFIT SELECTION**

View and select your benefit coverage for the 2024 plan year in the Open Enrollment Benefit Selection screen.

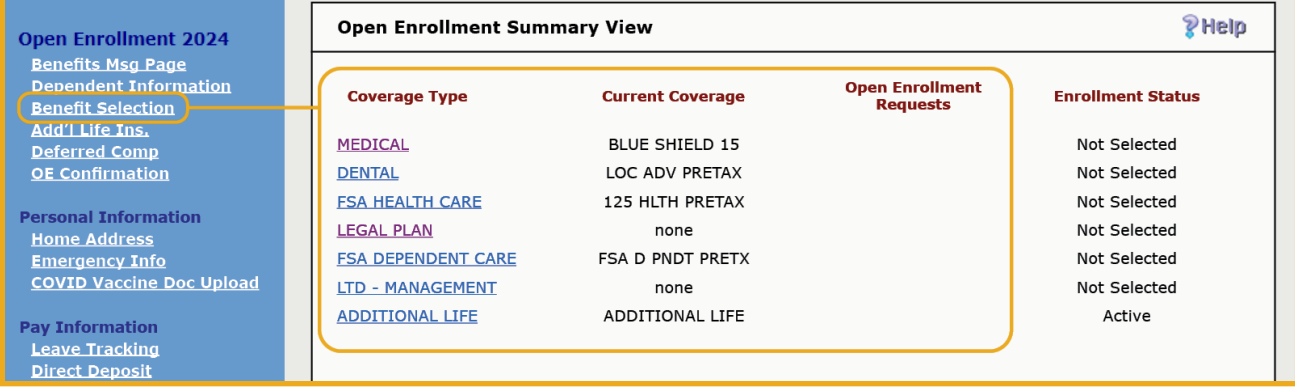

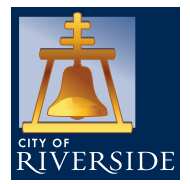

# **202 4 OPEN ENROLLMENT GUIDE OCTOB ER 2 3 – NOVEMBER 1 3 , 202 3**

# STEP 3 **BENEFIT SELECTION**

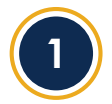

**Medical and/or Dental Plans** - You may enroll or switch to another medical and/or dental plan. You must submit a separate request for each. Rates and plan summaries can be found on the Open Enrollment website.

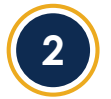

**Add/Drop Eligible Dependents** – New/existing dependents must be associated to your new medical and/or dental plan by placing a check mark next to their name. If you wish to drop an existing dependent, you must un-check the box next to their name.

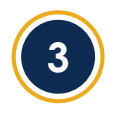

**Blue Shield HMO Plans** – When selecting a Blue Shield HMO plan a **12-digit** Primary Care Physician (PCP) identification number needs to be entered for you and each dependent on the medical screen. The Finding a Doctor tool can be used to find the PCP number for each doctor, this tool can be accessed at **[BlueShieldCA.com/FAD/Home](https://www.blueshieldca.com/fad/home)**

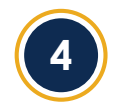

**Blue Shield PPO Plans** – No PCP number is required when enrolling in a PPO plan. However, you can verify if your Physician is in the Blue Shield PPO network at **[BlueShieldCA.com/NetworkPPO](https://www.blueshieldca.com/fad/home)** 

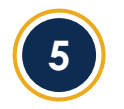

**Health Opt-Out Program (Available for Eligible Employees)** –Employees who wish to participate or continue to participate in the Health Opt-Out Program for the new plan year **must renew** their participation by re-electing this option and submitting **proof of alternate coverage**. **<sup>5</sup>**

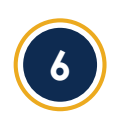

**Flexible Spending Account (FSA) – Health Care or Dependent Care** – Annual elections **must be renewed** via Employee Online. If you do not submit a request each year, participation in the plan(s) will end December 31 of the current year.

You are responsible for the \$6.00 monthly administrative fee for the entire calendar year if you have a carryover balance from a previous plan year(s), even if you do not re-enroll for the new year.

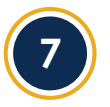

**Long Term Disability (LTD)** – Eligible employees (depending on bargaining unit) may participate in LTD; an option to enroll or cancel is available year-round to those employees via The Standard's website: **[Standard.BenSelect.com/Enroll/Login.aspx?Path=RiversideCA](https://standard.benselect.com/Enroll/Login.aspx?Path=RiversideCA)**

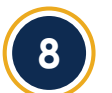

**Additional Life Insurance** – New applications, cancellations or changes to an existing policy are accepted year-round online via The Standard's website: **[Standard.BenSelect.com/Enroll/Login.aspx?Path=RiversideCA](https://standard.benselect.com/Enroll/Login.aspx?Path=RiversideCA)** 

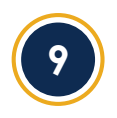

**LegalGUARD** – The LegalGUARD plan is \$17.54 monthly (includes dependent coverage). Enrollment is voluntary and 100% employee-paid with an after-tax premium deduction. Employees can enroll/cancel enrollment in this plan at any time of the year on Employee Online.

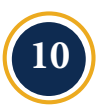

**Critical Illness** – Voluntary plan that covers out-of-pocket expenses that medical insurance does not, in the even of a qualifying injury or illness. New applications, cancellation or changes are accepted year-round online via The Standard's website: **Standard.BenSelect.com/Enroll/Login.aspx?Path=RiversideCA** 

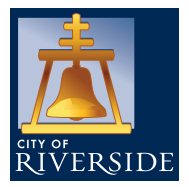

# **202 4 OPEN ENROLLMENT GUIDE OCTO BER 2 3 – NOVEMBER 1 3 , 202 3**

## STEP 4 -**PRINT YOUR OPEN ENROLLMENT CONFIRMATION/MAKE CHANGES**

#### **Print or email your open enrollment confirmation page before exiting Employee Online!**

To make changes after submitting your request(s), simply go back to the Benefits Selection page, click on the benefit and select **"Delete this Request"**, you will then be able to submit a new request

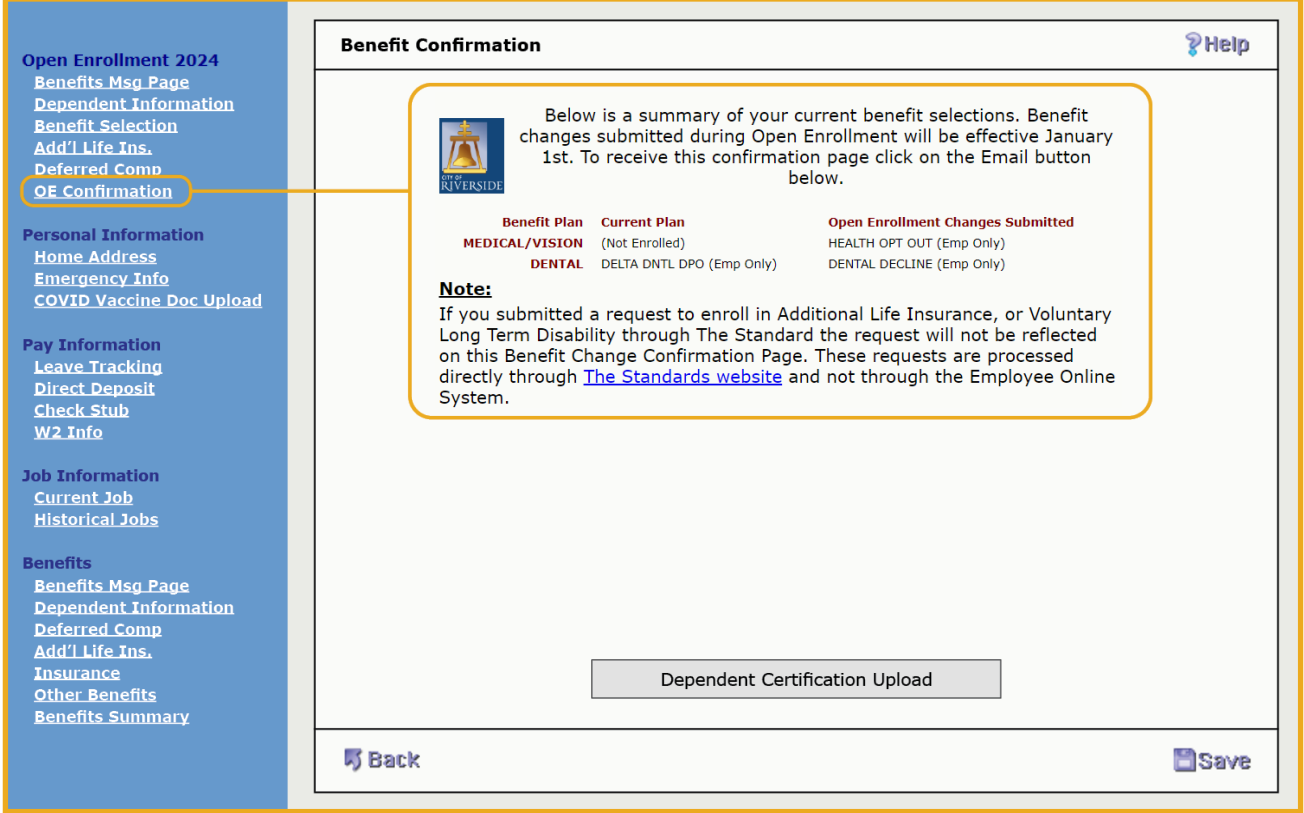

### **NOT MAKING CHANGES?**

Not making changes to your current dependents or to your Medical, Dental, Additional Life Insurance or Long-Term Disability plan this year? **NO ACTION NEEDED**

**DO NOT submit a request via Employee Online if you are not making changes. Current coverage and dependents will carry over to the new plan year.**

**Please contact the Human Resources Benefits Division for any questions or for additional information at:**

#### **CityBenefits@RiversideCA.gov or call (951) 826-5639**